## Creating a Template in Word 97 thru 2003 12/11/2011

|        | 凹 Document1 - Microsoft Word |      |               |         |                        |                                                                                                    |                           |                             |                     |              |        |
|--------|------------------------------|------|---------------|---------|------------------------|----------------------------------------------------------------------------------------------------|---------------------------|-----------------------------|---------------------|--------------|--------|
| : File | Edit                         | View | Insert Format |         | Tools Table Window     | Help                                                                                                    |                           |                             |                     |              |        |
| ۱D     |                              |      |               |         |                        | 26 B B @   3 B   3 D B 3   9 · (2 ·   9 D B B B \$   © 1 100 ° · 0   \$   \$   \$   \$   \$   \$   \$   \$ |                           |                             |                     |              |        |
| E      |                              |      |               |         |                        |                                                                                                    |                           |                             |                     |              |        |
|        |                              |      |               |         |                        |                                                                                                    |                           |                             |                     |              |        |
|        |                              |      |               |         |                        |                                                                                                    |                           |                             |                     |              |        |
|        |                              |      |               | Save As |                        |                                                                                                    |                           |                             |                     |              | -?     |
|        |                              |      |               |         | Save in:               | <b>Templates</b>                                                                                           |                           |                             | VO-DIQ X DIE Tools. |              |        |
|        |                              |      |               |         |                        | 些soda.dot<br>Normal.dot                                                                                    |                           |                             |                     |              |        |
|        |                              |      |               |         | My Recent<br>Documents | MS ~\$Normal.dot                                                                                           |                           |                             |                     |              |        |
|        |                              |      |               |         |                        |                                                                                                    |                           |                             |                     |              |        |
|        |                              |      |               |         | $\bigcirc$             |                                                                                                    |                           |                             |                     |              |        |
|        |                              |      |               |         | Desktop                |                                                                                                    |                           |                             |                     |              |        |
|        |                              |      |               |         |                        |                                                                                                    |                           | Start a new doc and save as |                     |              |        |
|        |                              |      |               |         | My Documents           |                                                                                                    | Template                  |                             |                     |              |        |
| N      |                              |      |               |         |                        |                                                                                                    |                           |                             |                     |              |        |
|        |                              |      |               |         |                        |                                                                                                    |                           |                             |                     |              |        |
|        |                              |      |               |         | My Computer            |                                                                                                    |                           |                             |                     |              |        |
|        |                              |      |               |         |                        |                                                                                                    |                           |                             |                     |              |        |
|        |                              |      |               |         | My Network             | File name:                                                                                                 | ExhibitTemplate.dot       |                             |                     | v            | Save   |
|        |                              |      |               |         | Places                 | Save as type:                                                                                              | Document Template (*.dot) |                             |                     | $\checkmark$ | Cancel |

Figure 1: Create a document as a Template

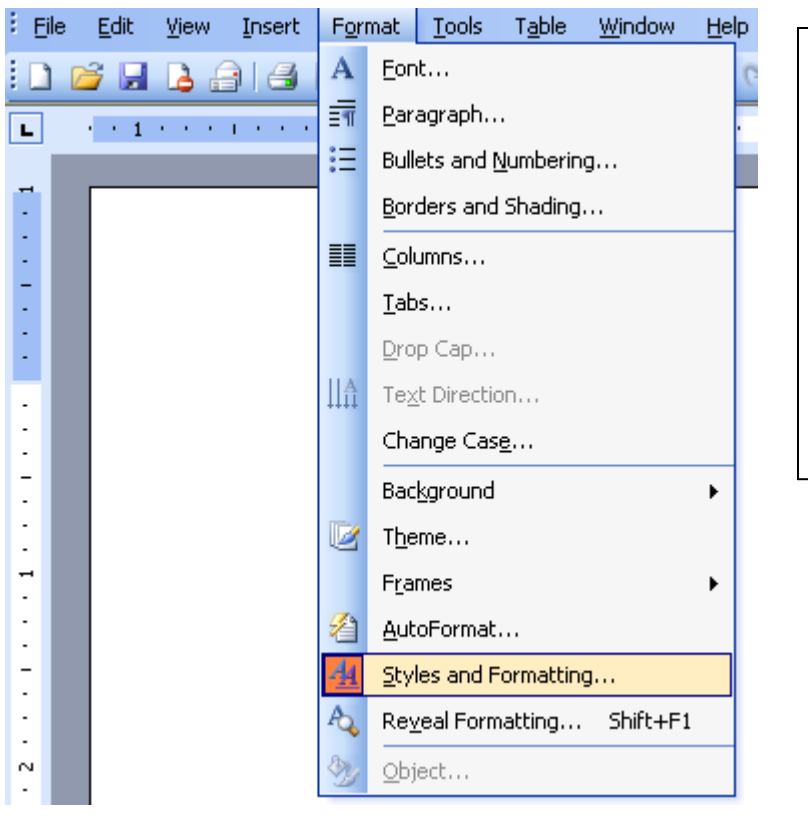

Word has certain places it expects to find your templates. Allow it to use them unless you are power user.

Figure 2: Go to the Styles menu

## Creating a Template in Word 97 thru 2003 12/11/2011

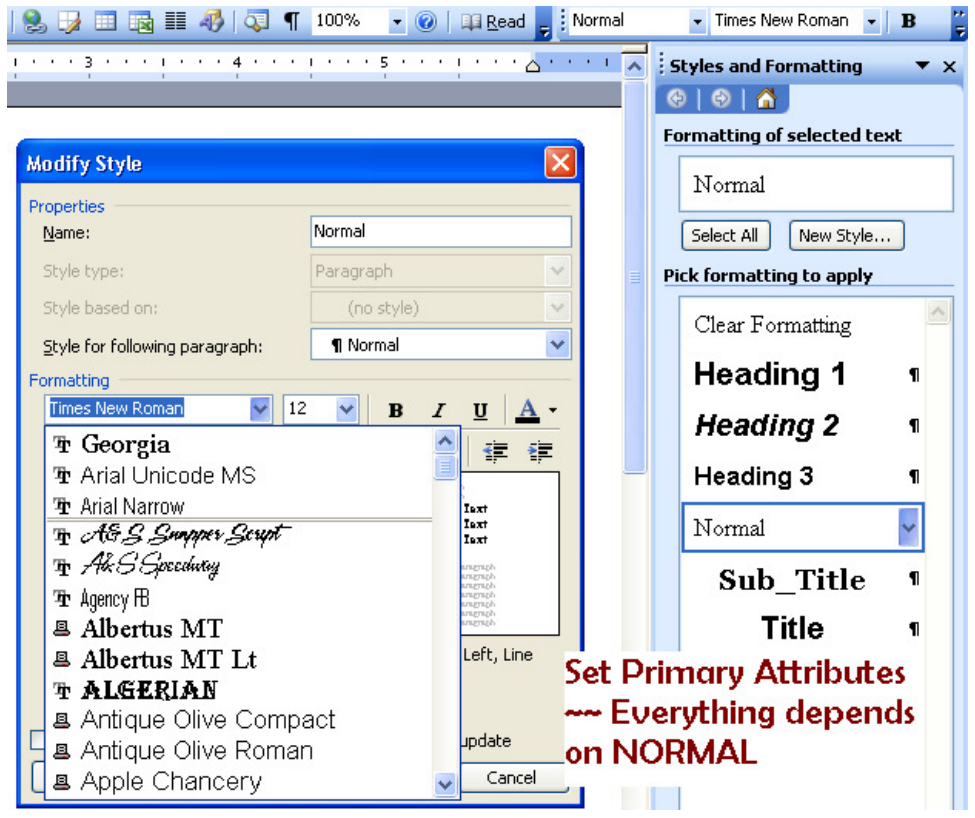

## Figure 3: Set initial style attribute

Choose your fonts / typefaces carefully to achieve a pleasing look for your exhibit pages. It is a good idea to make some samples to find the best combinations.

If you use a purchased or special font, be sure to install it on all your computers so it will be available when you add pages; it does not 'ride' in the document.

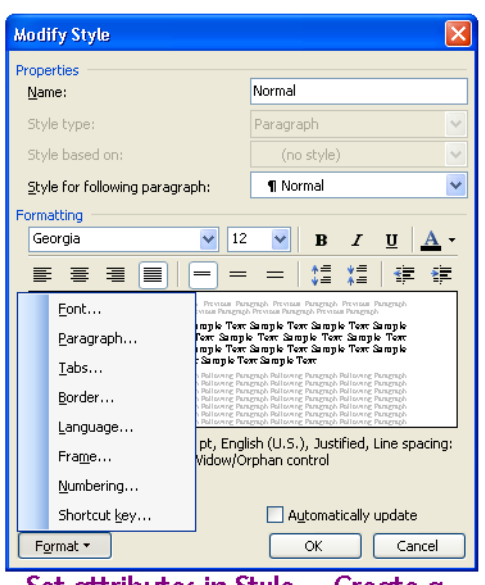

Set attributes in Style -- Create a new style for addtl things

## Figure 4: Many things may be set as a Style

Set styles for your page headings, footers, tables, and paragraphs. You may want to set a particular style for displaying a carriers name or boxes around important items.

|                     | <b>Modify Style</b>                                                                                                    |                         |                          |                                                  |
|---------------------|----------------------------------------------------------------------------------------------------|-------------------------|--------------------------|--------------------------------------------------|
| Paragraph           |                                                                                                    |                         |                          |                                                  |
| Indents and Spacing | Line and Page Breaks                                                                                                    |                         |                          |                                                  |
| General             |                                                                                                    |                         |                          |                                                  |
| Alignment:          | <b>Justified</b>                                                                                                    | Outline level:          | Body text                |                                                  |
| Indentation         |                                                                                                    |                         |                          | U                                                |
| Left:               | ×<br>0"<br>v                                                                                                    | Special:                | By:                      | ₹Ξ                                               |
| Right:              | ٨<br>'n"<br>v                                                                                                    | (none)<br>$\checkmark$  | ¢                        | igh<br>ich                                       |
| Spacing             |                                                                                                    |                         |                          | mple<br>æτ<br>mpk                                |
| Before:             | ۸<br>0 <sub>pt</sub><br>÷                                                                                                    |                         |                          | Paragraph<br>Paragraph<br>Paragraph              |
| After:              | 6 pt                                                                                                    | Line spacing:<br>Single | At:<br>٨<br>$\mathbf{v}$ | Paragraph<br>Paragraph<br>Paragraph<br>Paragraph |
|                     | Don't add space between paragraphs of the same style                                                                                                    |                         |                          | e spacing:                                       |
|                     | Set paragraph style                                                                                                    |                         |                          |                                                  |
| Preview             |                                                                                                    |                         |                          |                                                  |
|                     | Prenous Perezreph Prenous Perezreph Prenous Perezreph Prenous Perezreph Prenous<br>Paragraph Prenous Paragraph Prenous Paragraph Prenous Paragraph Prenous<br>Parazraph Prenous Parazraph                                                                                |                         |                          | v update                                         |
|                     | Saagde Texi Saagde Texi Saagde Texi Saagde Texi Saagde Texi Saagde Texi Saagde Texi<br>Saagele Text Saagele Text Saagele Text Saagele Text Saagele Text Saagele Text Saagele Text<br>Saagde Texi Saagde Texi Saagde Texi Saagde Texi Saagde Texi Saagde Texi Saagde Texi |                         |                          | Cancel                                           |
|                     | Following Perngraph Following Perngraph Following Perngraph Following Perngraph<br>Following Peregraph Following Peregraph Following Peregraph Following Peregraph                                                                                                    |                         |                          |                                                  |
|                     | Following Perngraph Following Perngraph Following Perngraph Following Perngraph                                                                                                    |                         |                          |                                                  |
| Tabs                |                                                                                                    | ОК                      | Cancel                   |                                                  |

Figure 5: Style your Paragraph as well as Typefaces

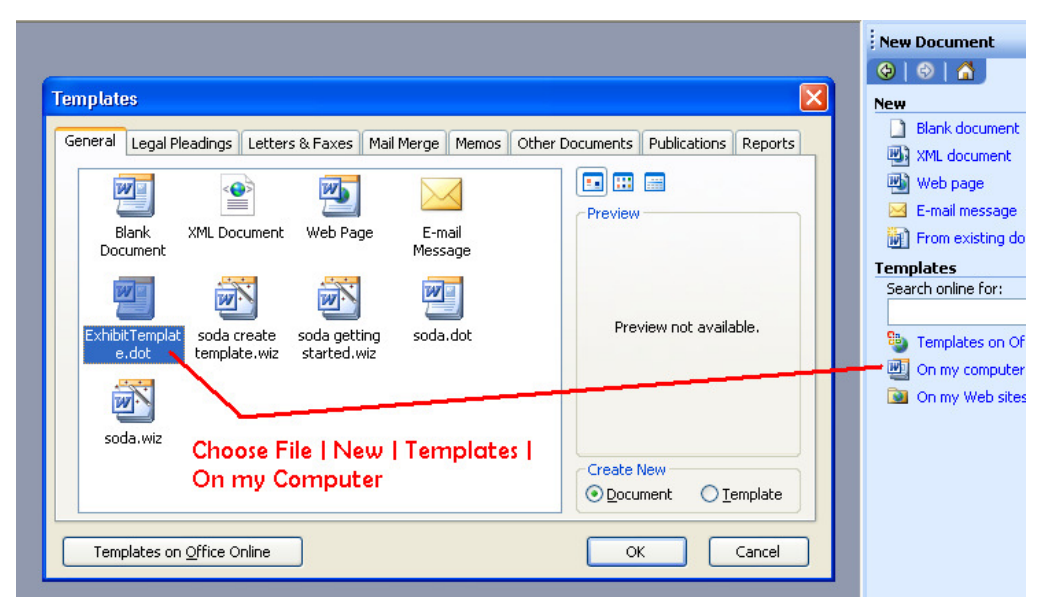

Figure 6: Begin to use the new template you made

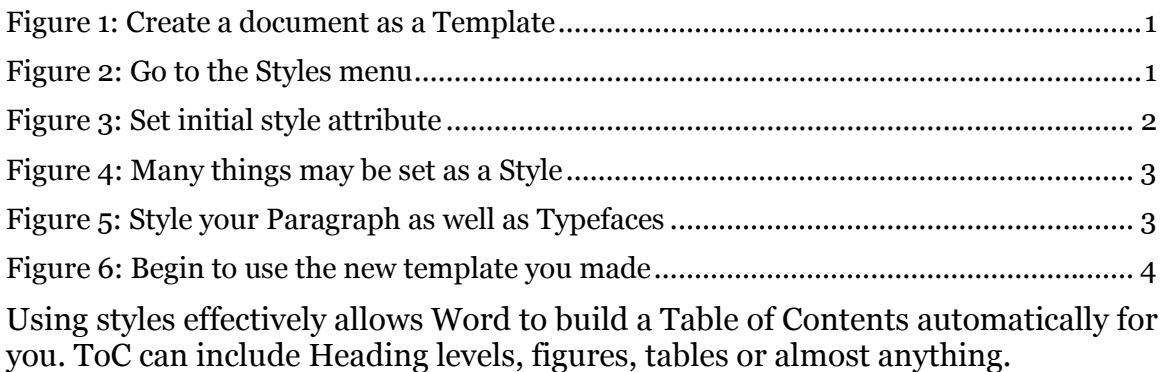